## **HOW TO USE SONRISA TITLING**

1. Type the text you wish to decorate into an application that supports layers. Edit and kern the text until satisfied.

2. Copy this text to one or more layers.

3. Using the OpenType feature 'stylistic sets', change the style of one or more layers as desired. For plain, solid letters, use uppercase. For other styles, use these stylistic sets: 1=Inline/outline, 2=Left-half letters, 3=Right-half letters, 4=Outline, 5=Gradient, 6=Shadow. These can be combined in various combinations to achieve a variety of decorative styles.

- 4. Choose the color of your choice for each layer.
- 5. Arrange the layers in the order, from bottom to top, that gives the effect you want.

In the example below, the word "SONRISA" was first typed in uppercase letters, then copied to another layer. Using stylistic sets, one layer is converted to gradient letters and the other becomes shaded:

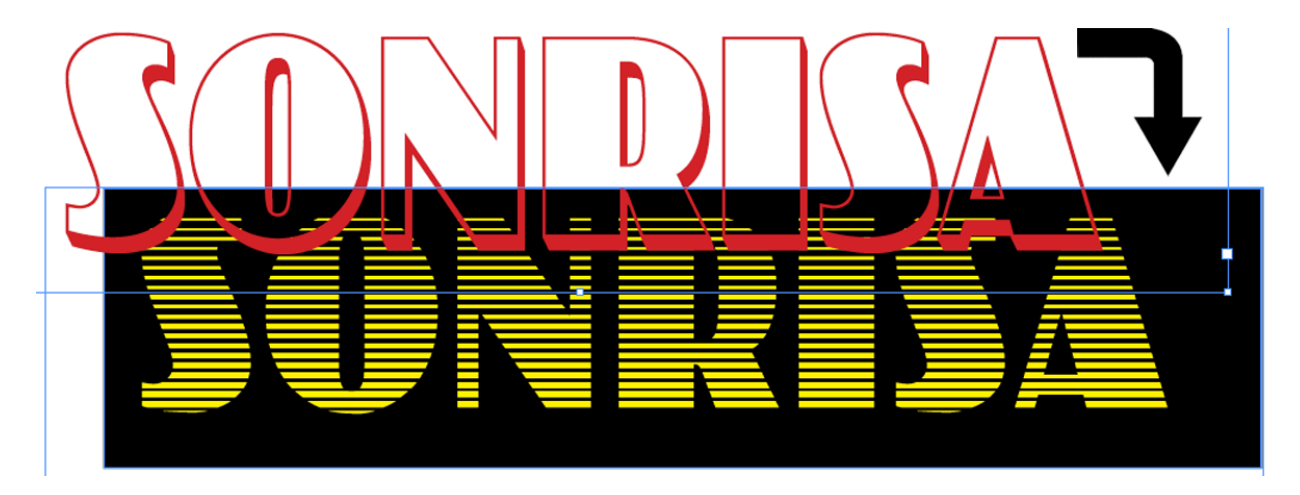

The yellow gradient layers are placed on a black background and the red shaded letters are placed on top of them to give this result:

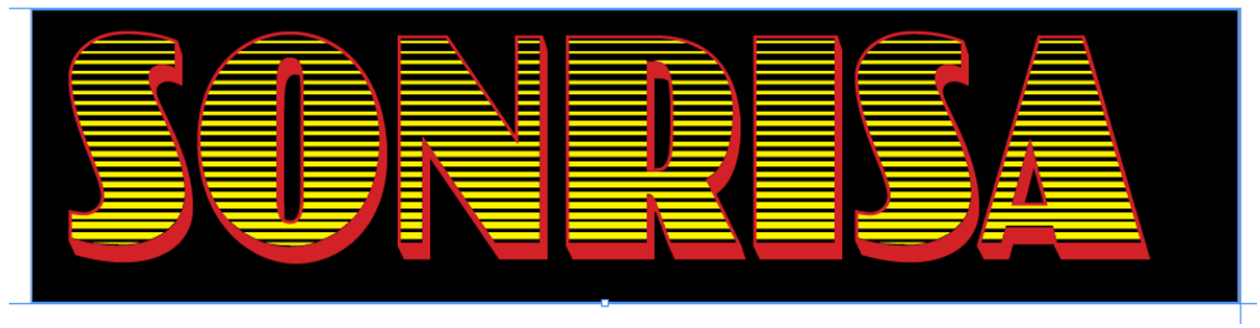

However, notice that the black background is showing through the gradient. If this is not the effect you want, you can place solid letters underneath the gradient and on top of the background:

In this example, tan solid letters are placed between the background and the gradient:

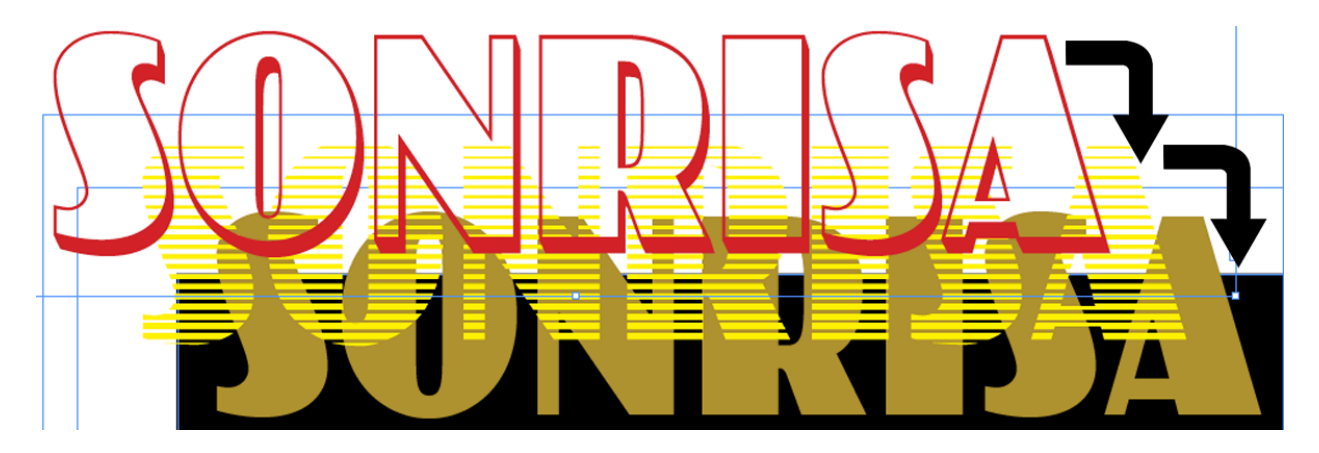

… giving this result:

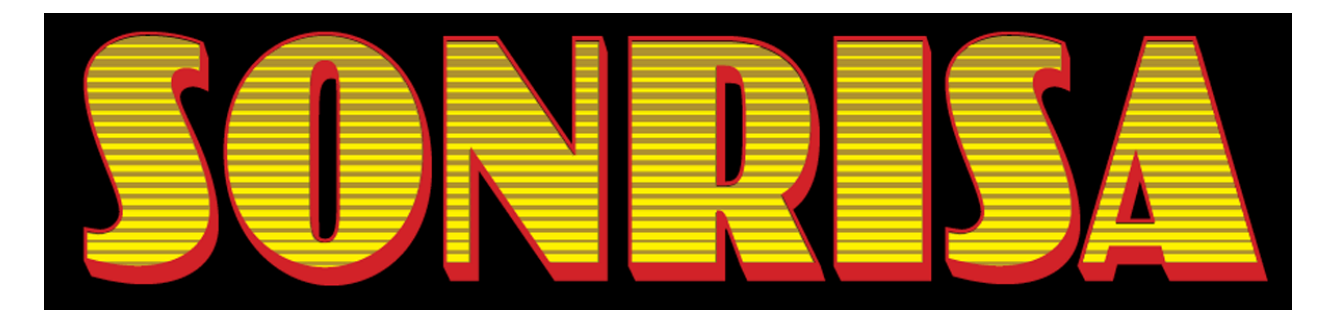

Below is a more subtle, but more elaborate, example. From bottom to top: light gray background, solid light yellow letters (uppercase), light gray gradient letters (stylistic set 5), medium gray left-half letters (stylistic set 2), and finally a dark gray outline (stylistic set 4). Not nearly as complicated as it may sound, and the result is worthwhile:

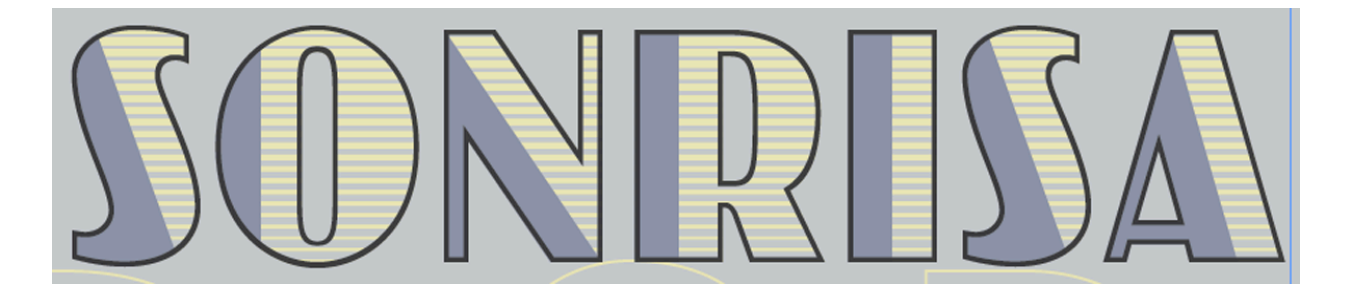

Enjoy experimenting!

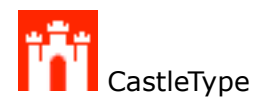